FURUNO

**English**

**Electronic Chart Display and Information System (ECDIS) FMD-3200/FMD-3200-BB/FMD-3300Model**

**Operator's Guide** This guide provides the basic operating procedures for this equipment. For detailed information, see the Operator's Manual. The brand and product names mentioned in this guide are trademarks, registered trademarks or service marks of their respective holders.

# **Controls**

The system can be operated with the controls or the trackball module. The procedures in this operator's guide use the trackball module.

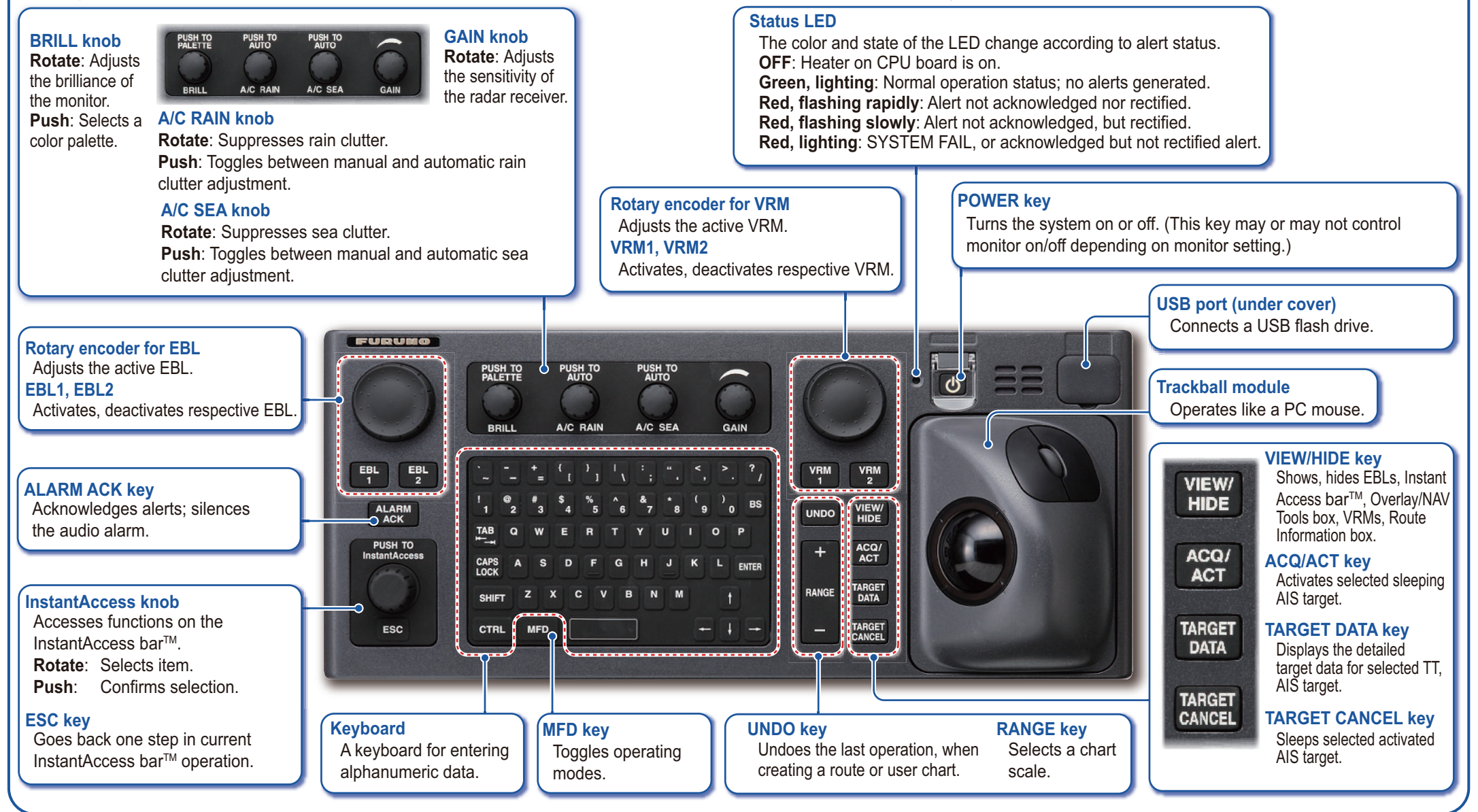

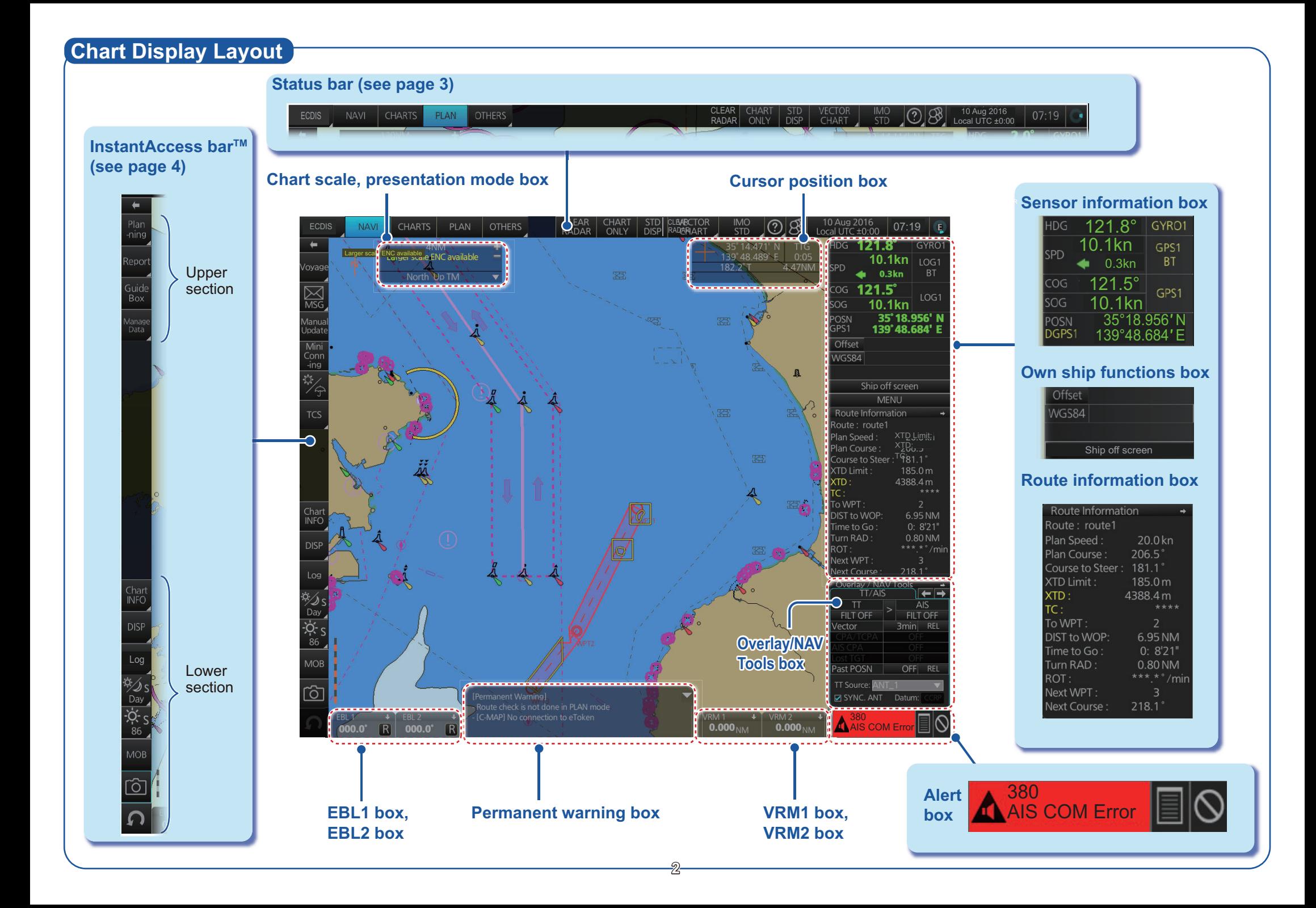

# **Status Bar (chart for radar mode)**

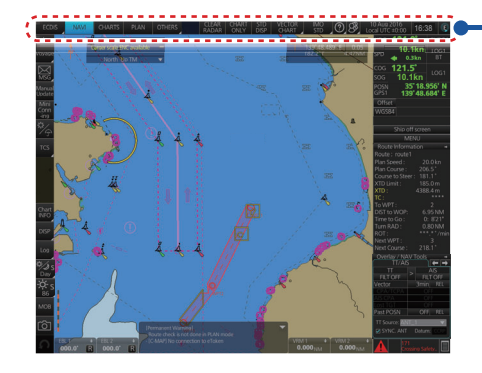

**How to open a drop-down list**

Indicates a drop-down list.

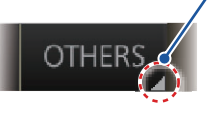

Click button

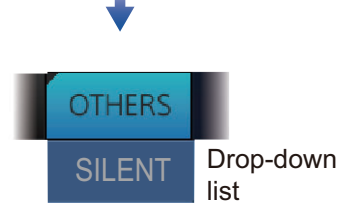

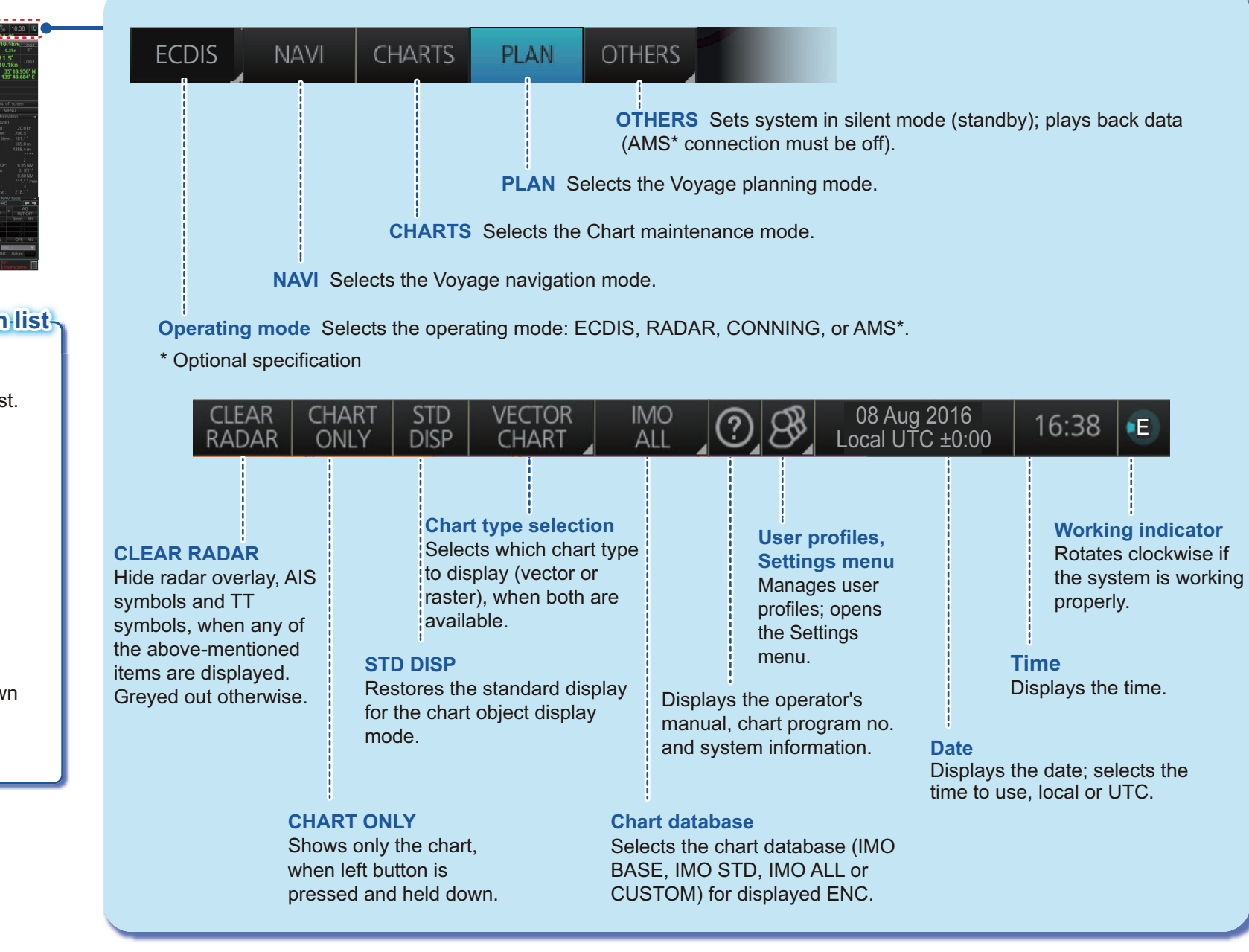

### **Instant Access BarTM**

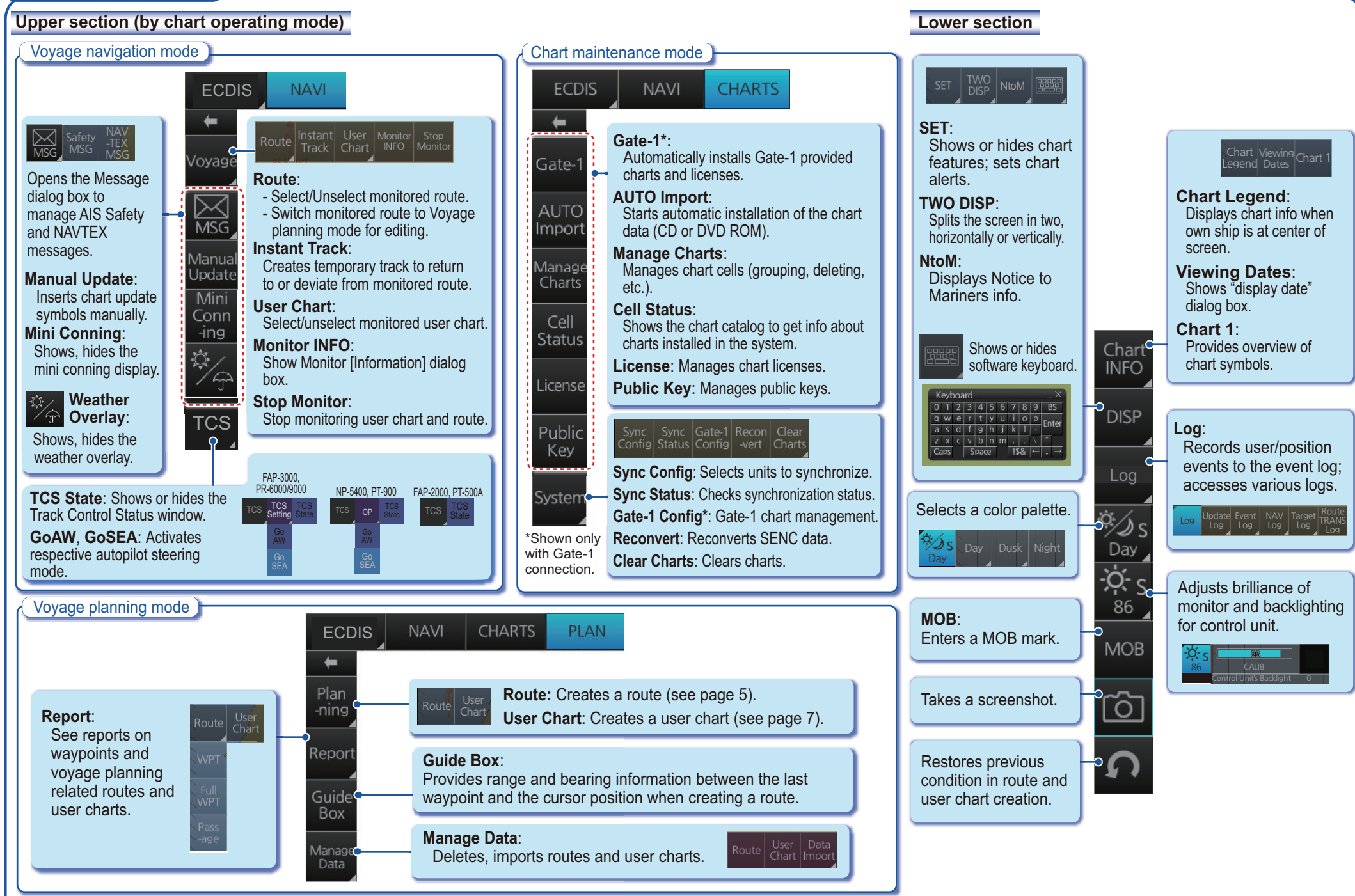

**4**

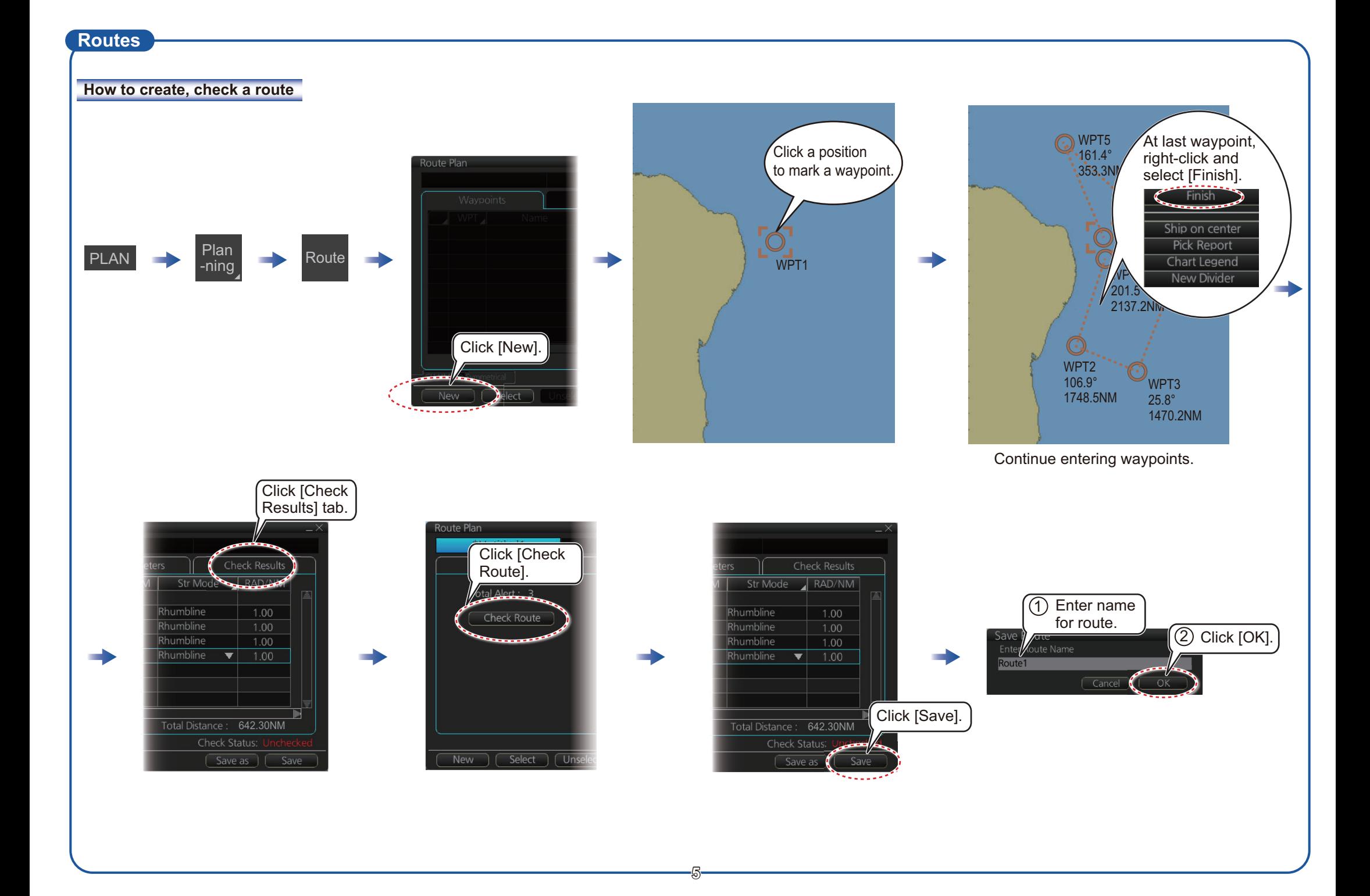

## **Routes (con't.)**

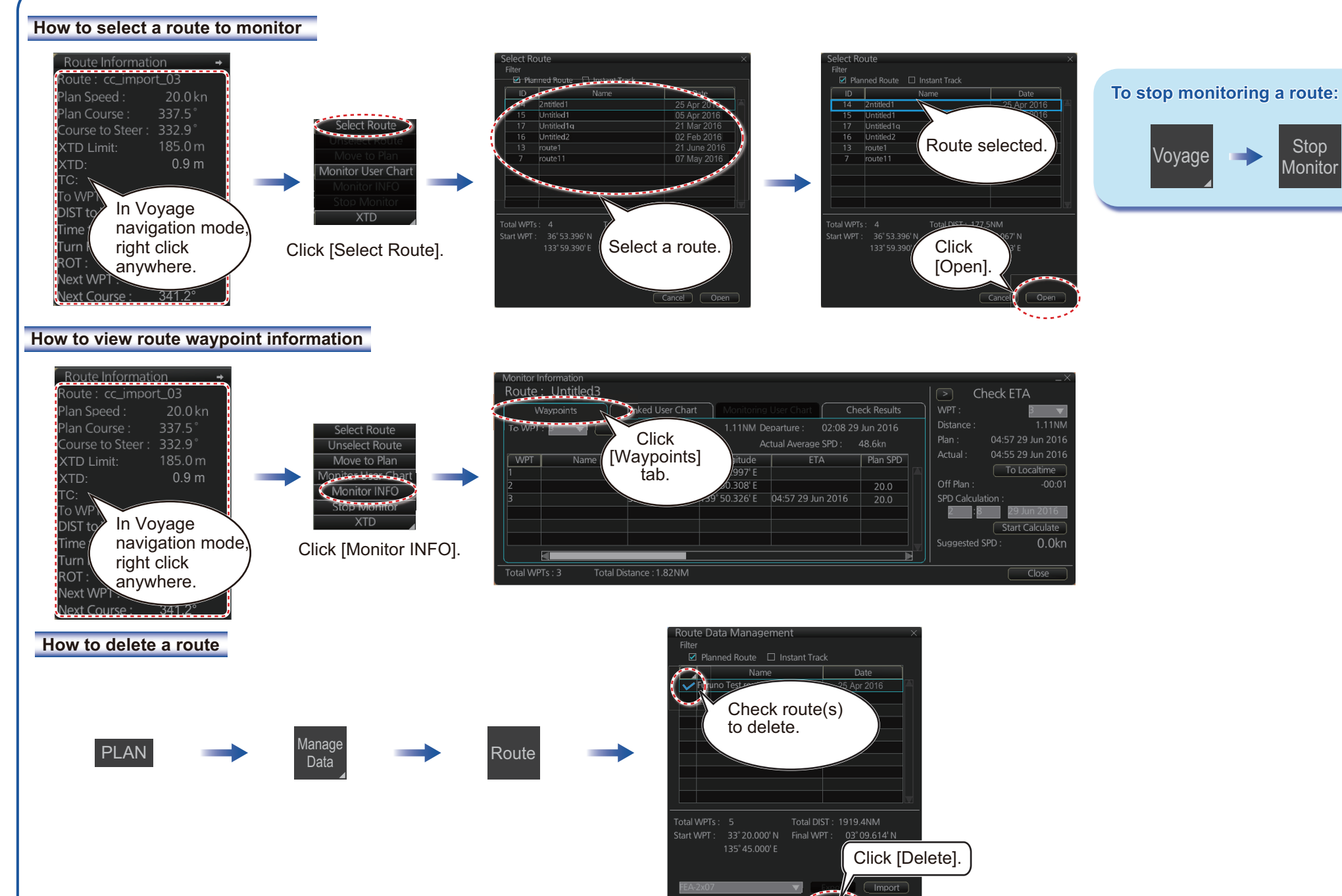

**6**

Delete

 $Close$ 

Stop **Monitor** 

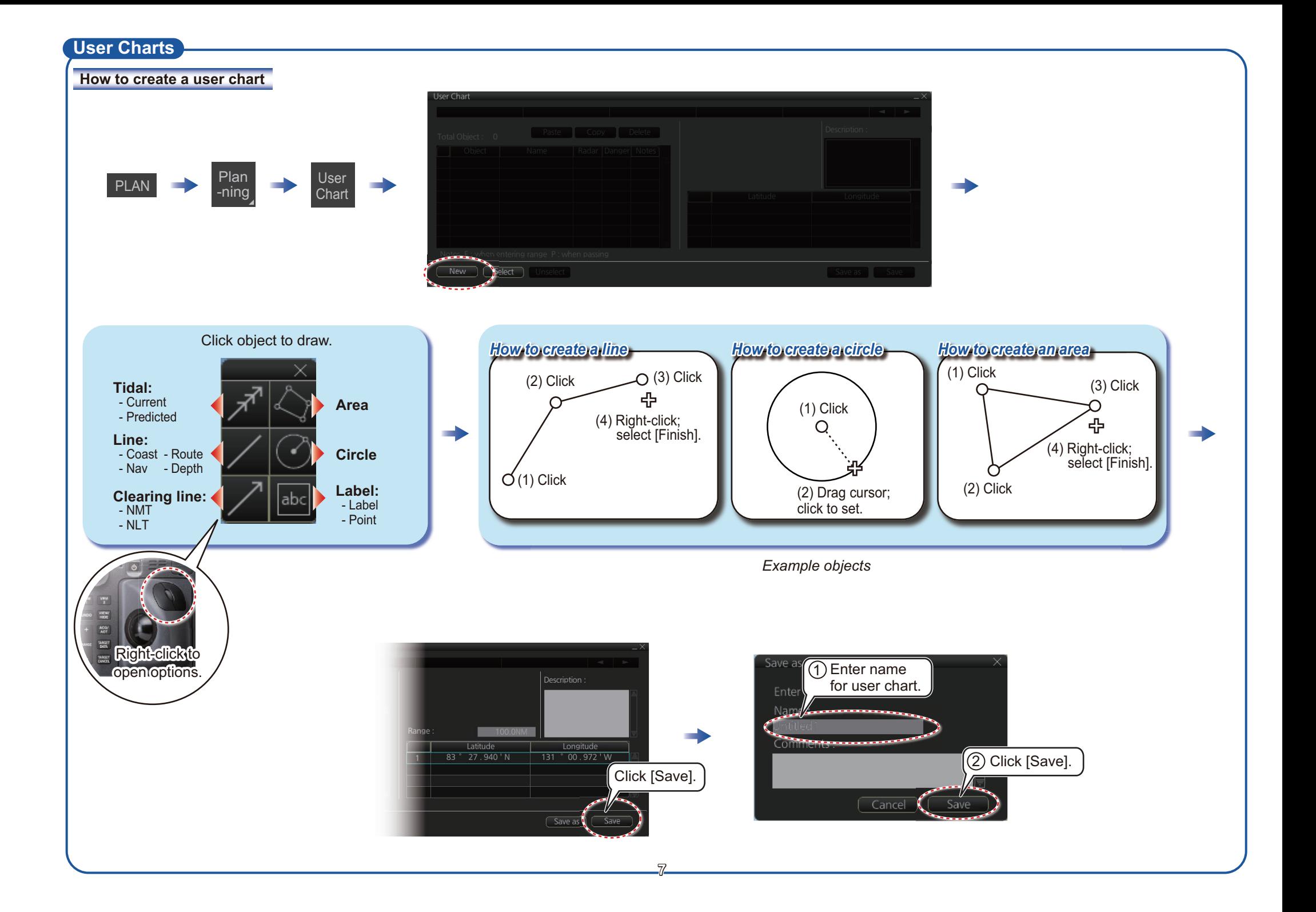

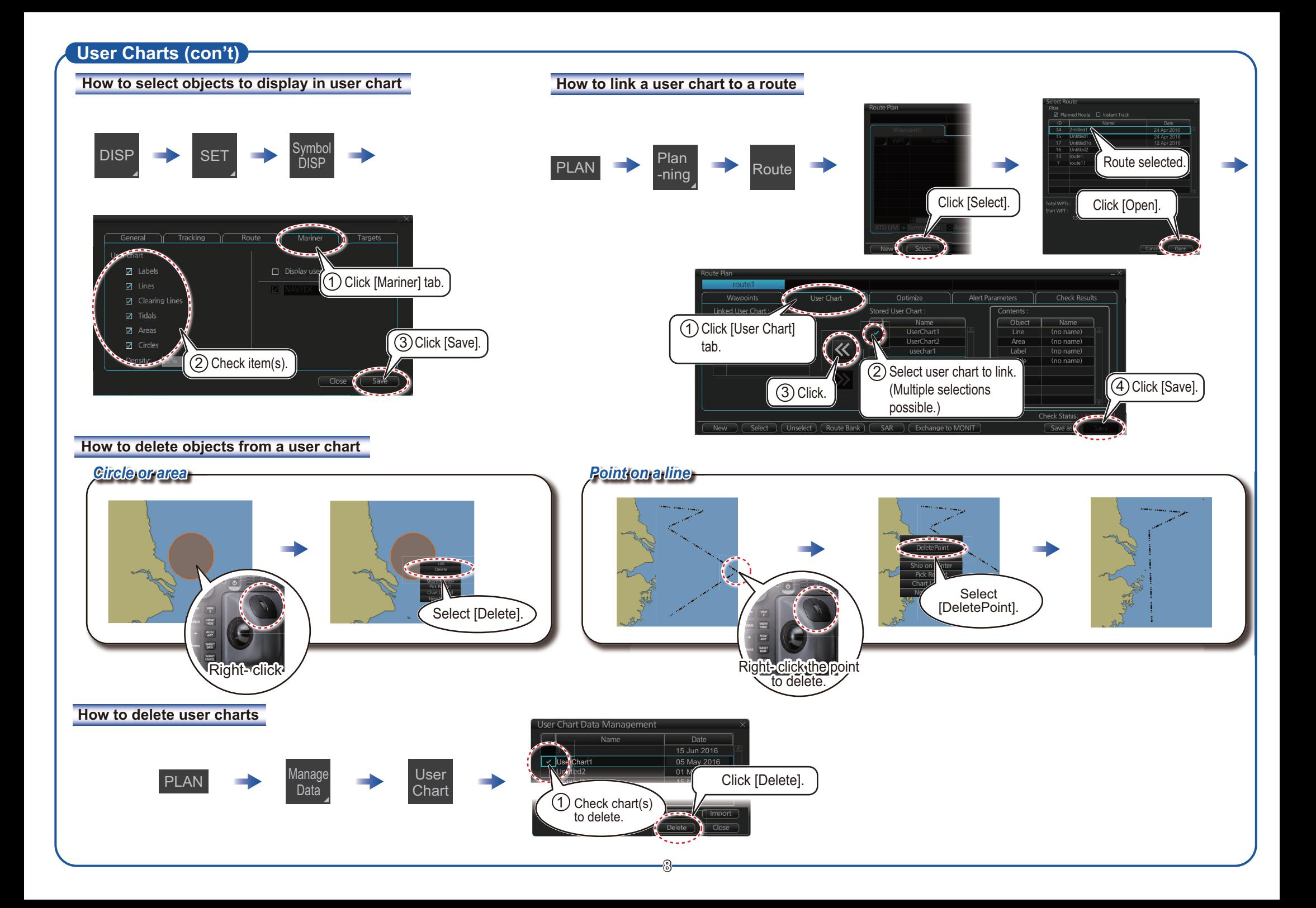

# **Chart Operations**

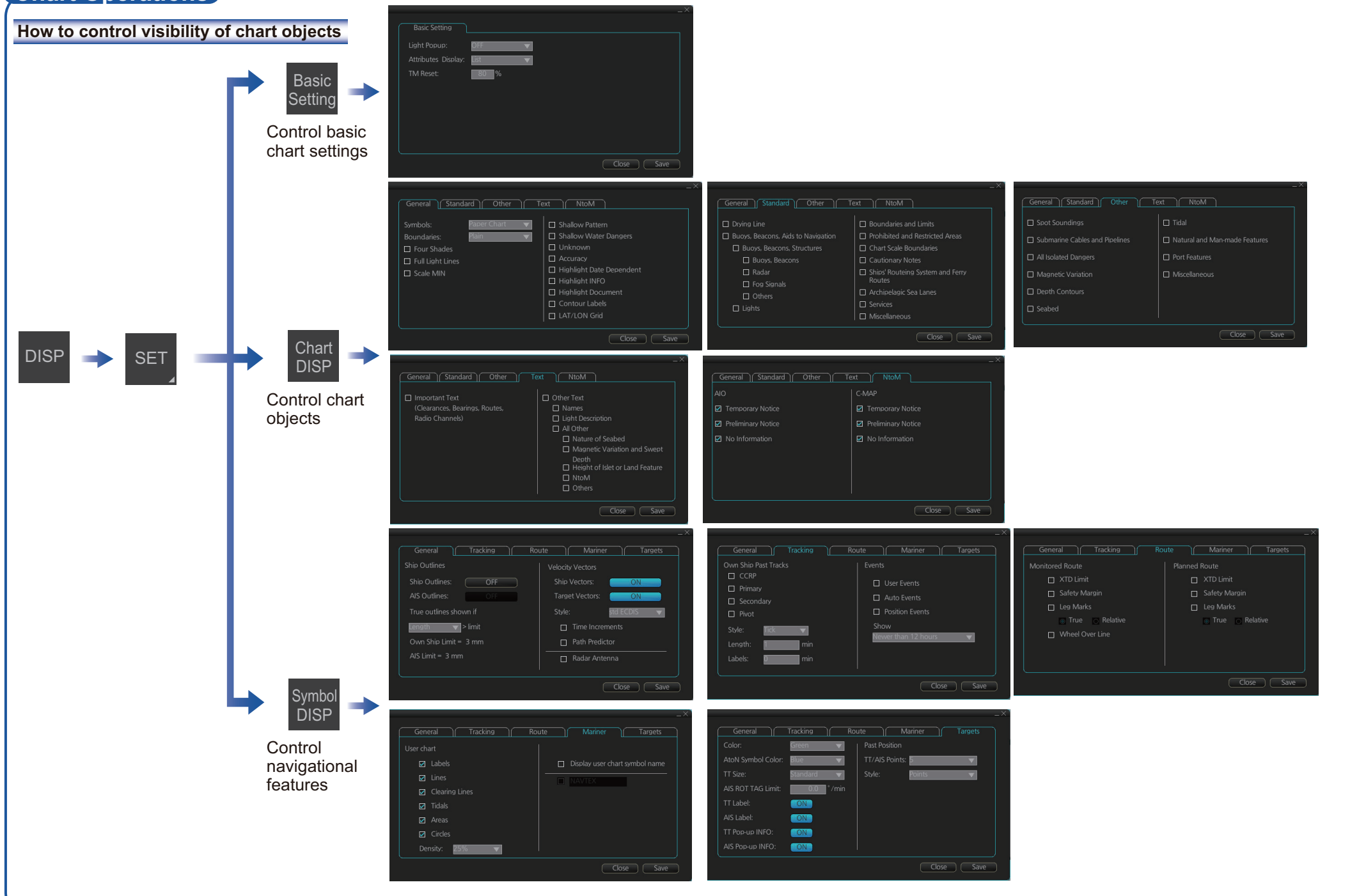

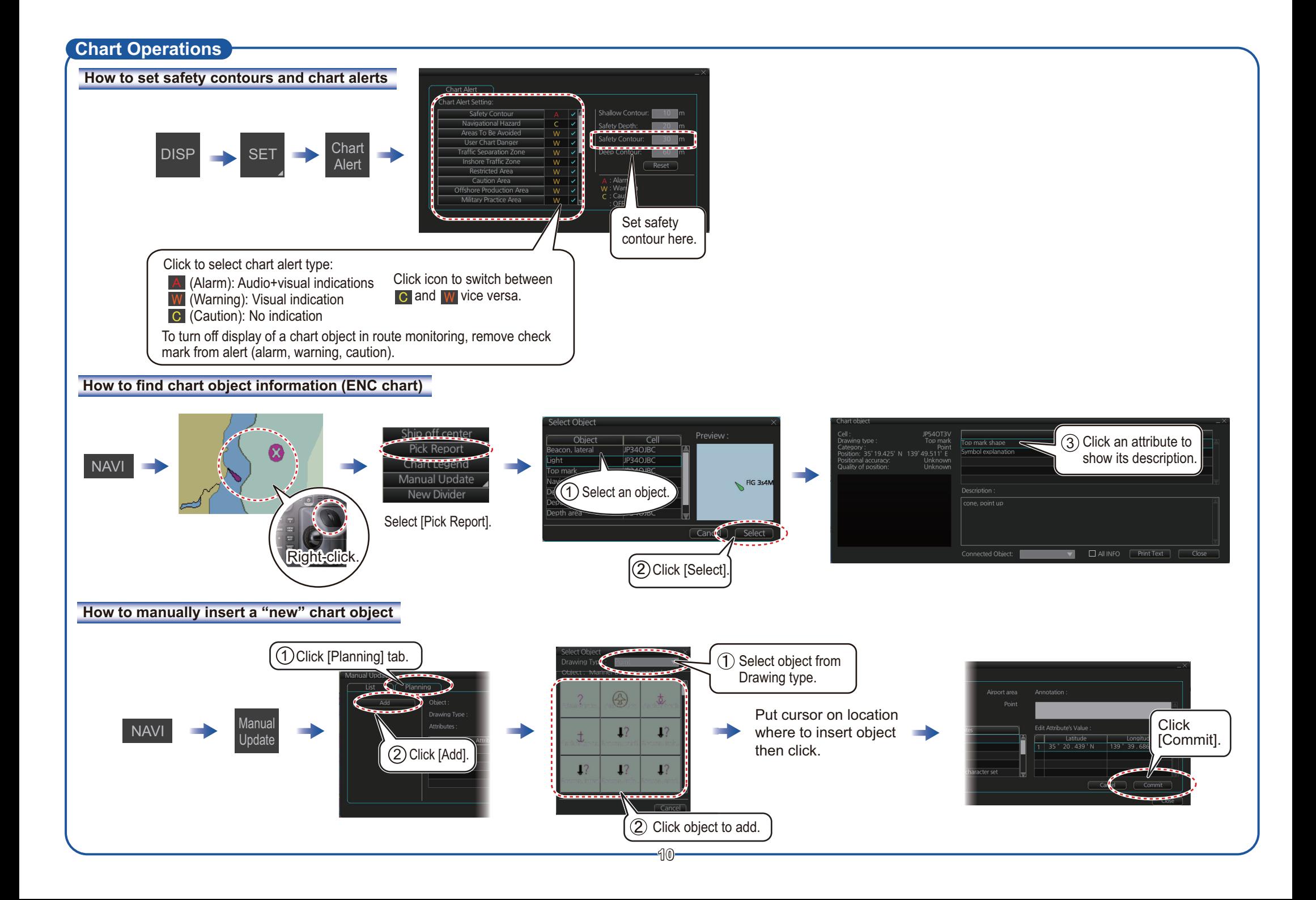

### **TT/AIS Operations**

#### **How to find target info**

Click a target to show its information.

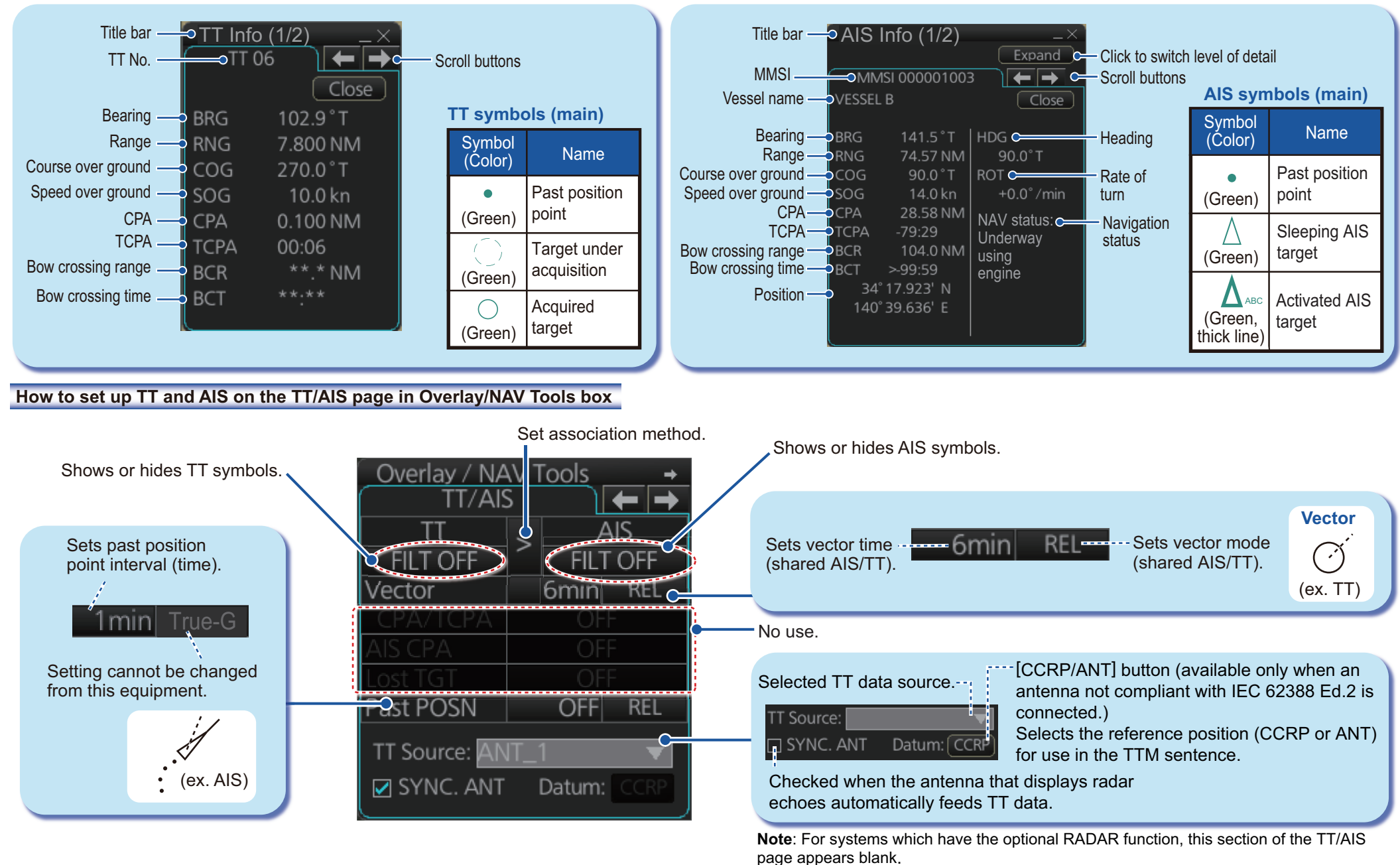

Open the chart menu, select TT/AIS Setting and then Setting. The below menus can also

be displayed by clicking the radio button on the pop-up menu that appears when an item other than TT/AIS is selected on the Overlay/NAV Tools box.

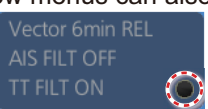

## **How to filter TT and AIS displays, sleep all targets**

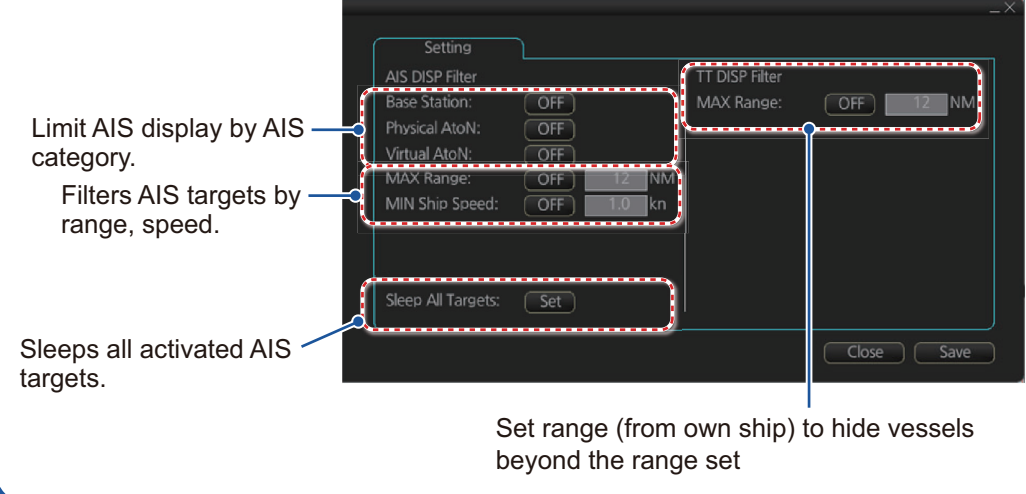

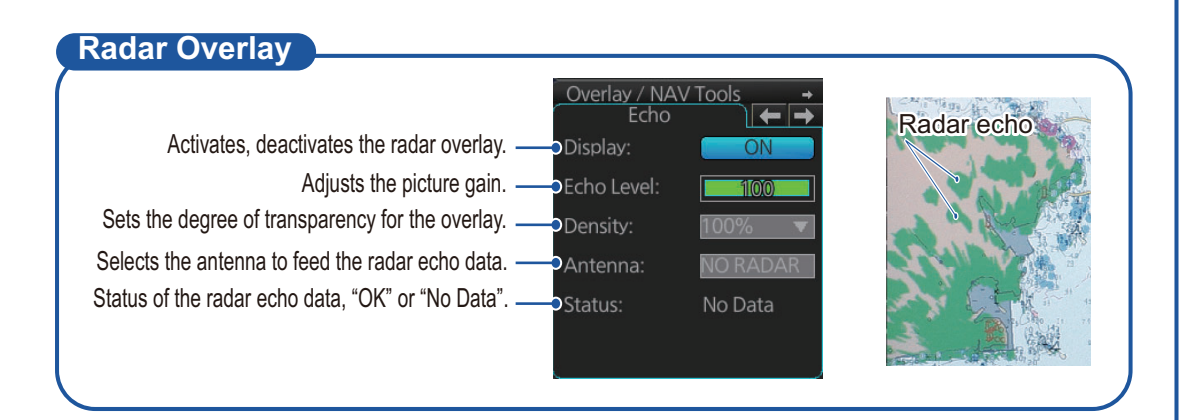

## **TT/AIS Operations (con't) Alert Icons and Their Meanings**

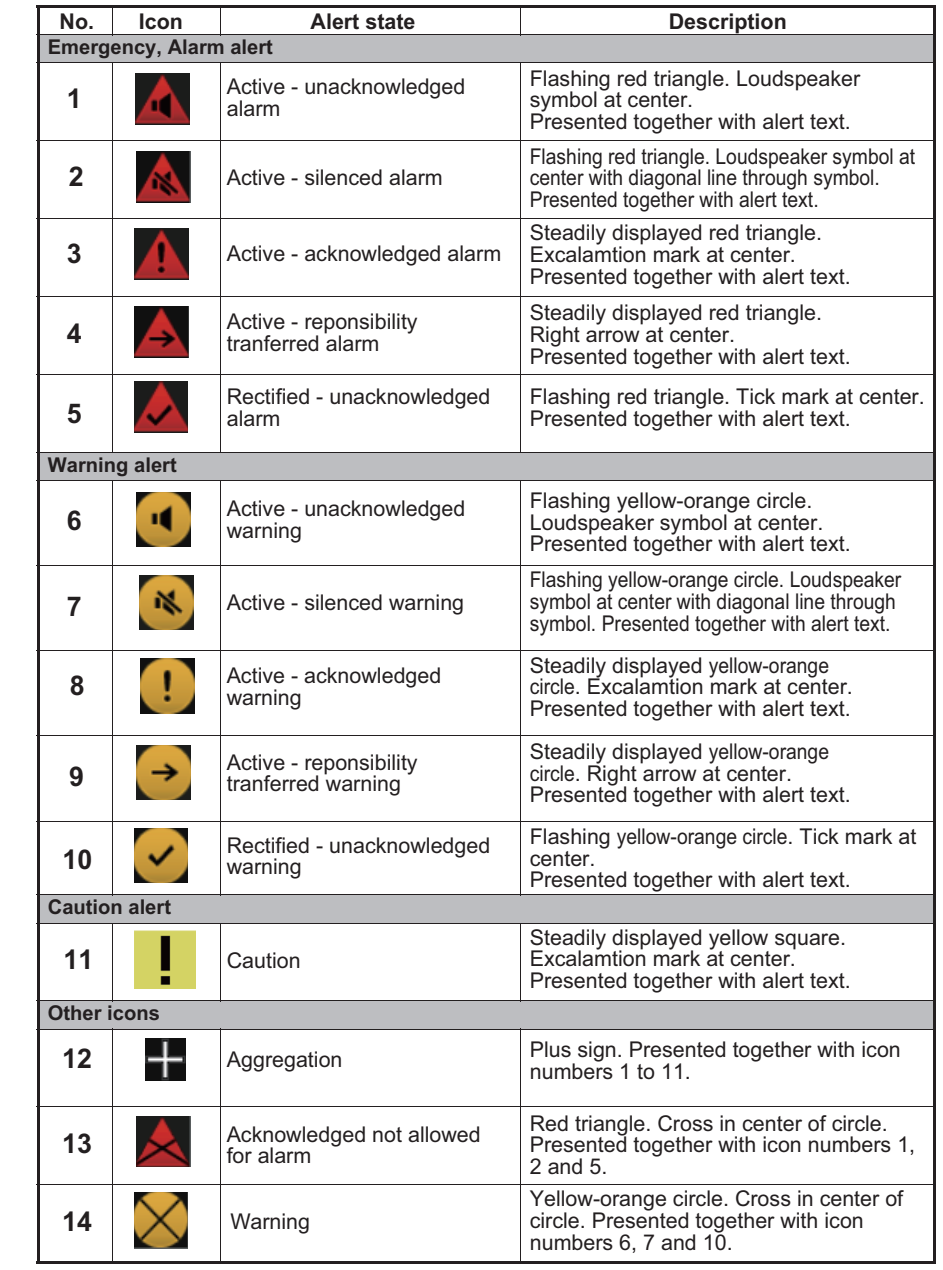

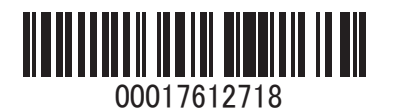